### **IlmuKomputer.Com** ikatlah iimu dengan menuliskannya

# Tips Mencegah Server Linux dari IP Spoofing, Flooding dan Rootkit

# Dony Ramansyah

*dony\_im2@yahoo.co.id http://donyramansyah.bravehost.com*

#### *Lisensi Dokumen:*

*Copyright © 20032007 IlmuKomputer.Com Seluruh dokumen di IlmuKomputer.Com dapat digunakan, dimodifikasi dan disebarkan secara bebas untuk tujuan bukan komersial (nonprofit), dengan syarat tidak menghapus atau merubah atribut penulis dan pernyataan copyright yang disertakan dalam setiap dokumen. Tidak diperbolehkan melakukan penulisan ulang, kecuali mendapatkan ijin*

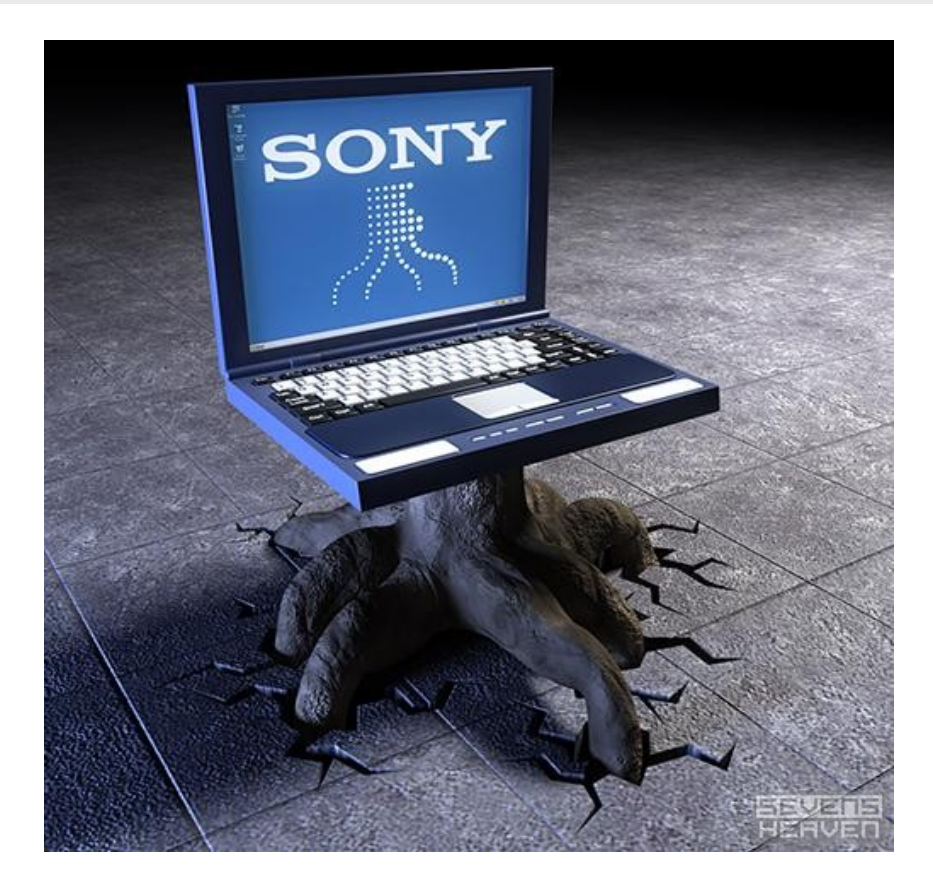

### IlmuKomputer. ikatlah ilmu dengan menuliskannya

## Pendahuluan

Anda mungkin pernah kesal dengan program mengganggu seperti spyware, malware maupun virus yang sangat menjengkelkan dan bahkan lebih parah lagi dapat merusak data2 yang ada pada komputer. Namun hal ini hanya terjadi pada keluarga Sistem Operasi (OS) Windows saja, barsyukurlah bila kita menggunakan Linux :).

Ada satu perbandingan yang sangat menarik menurut saya. Silahkan coba install OS Windows yang fresh belum di install apapun juga termasuk patch, dan Linux yang juga fresh belum tersentuh patch. Lalu anda hubungkan ke Internet..., lihat siapa duluan yang di install ulang. He..he.. Anda pasti tahu jawabannya.

Semua yang baca ini pasti saya anggap sudah tahu bahwa setiap Sistem Operasi tidak selalu aman dari berbagai gangguan yang dapat membahayakan data-data yang ada. Seperti pada keluarga OS Windows bahwa Linux juga memerlukan perhatian yang extra dalam masalah security. Walaupun linux secara default sudah tentu lebih aman dibandingkan Windows.

Di Linux juga tidak menutup kemungkinan memiliki celah keamanan yang cukup membahayakan. seperti virus (namun jumlahnya sangat minim), rootkit (semacam program untuk mengambil alih root kita). flooding (pengiriman traffic besar diluar batas atau dikenal DDoS), Spoofing (menduplikat IP), dll

Untuk itu disini saya akan menjelaskan sedikit trik untuk mengamankan Linux kita dari serangan flooding dan IP spoffing serta bagaimana mengaudit Linux kita dari halhal yang membahayakan seperti rootkit yang ada.

#### Isi

Linux by default pada kernelnya sudah memiliki fasilitas untuk memblokir Flood karena TCP/IP SYN cookies dan IP spoofing.

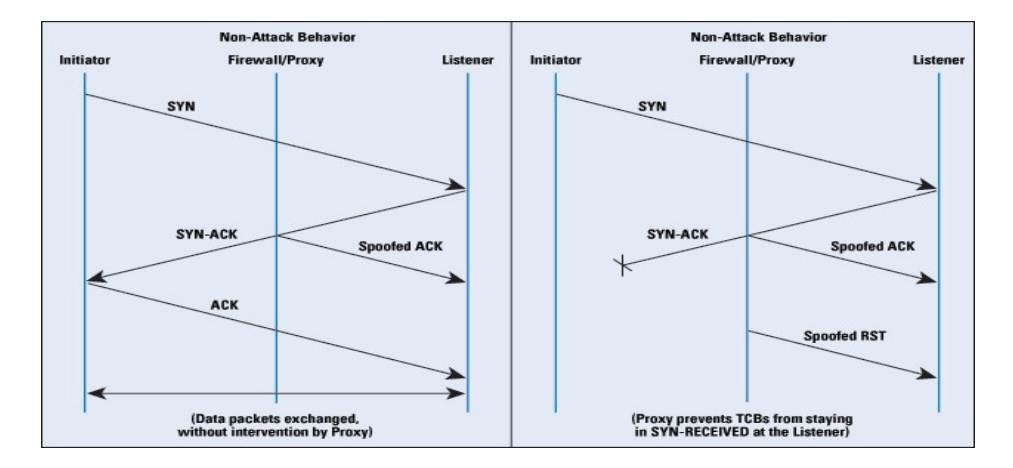

# **IlmuKomputer.Com**

ikatlah iimu dengan menuliskannya

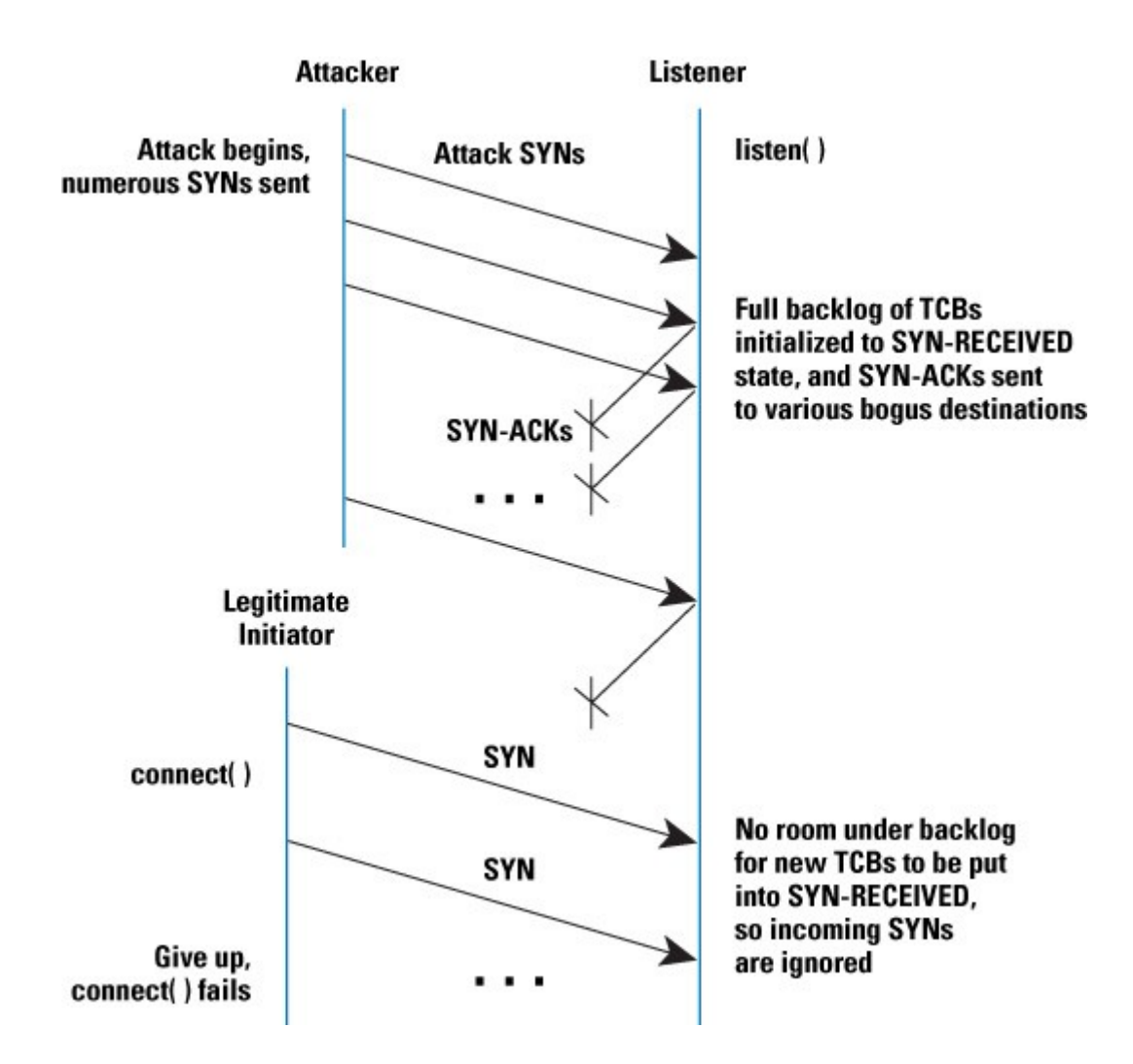

Gambar diatas menjelaskan bagaimana proses terjadinya Flood karena TCP/IP SYN cookies.

Untuk menjegahnya kita hanya perlu mengkatifkan option TCP/IP SYN cookies dan Spoof protection (rp\_filter).

File tersebut berada di "/etc/sysctl.conf"

```
# cat /etc/sysctl.conf 
#
# /etc/sysctl.conf  Configuration file for setting system variables
# See sysctl.conf (5) for information.
#
```

```
#kernel.domainname = example.com
#net/ipv4/icmp_echo_ignore_broadcasts=1
```

```
# the following stops lowlevel messages on console
kernel.printk = 4 4 1 7
```
*Komunitas eLearning IlmuKomputer.Com Copyright © 20032007 IlmuKomputer.Com*

*# enable /proc/\$pid/maps privacy so that memory relocations are not # visible to other users. kernel.maps\_protect = 1*

*##############################################################3 # Functions previously found in netbase # # enable /proc/Spid/maps privacy so that memory relocations are not*<br> *# enable /proc/Spid/maps privacy so that memory relocations are not*<br> *# visible to other users.*<br> *kernel.maps\_protect* = 1<br> *# Uncomment the next li* 

*#net.ipv4.conf.default.rp\_filter=1*

*# Uncomment the next line to enable TCP/IP SYN cookies #net.ipv4.tcp\_syncookies=1*

*# Uncomment the next line to enable packet forwarding for IPv4 #net.ipv4.conf.default.forwarding=1*

*# Uncomment the next line to enable packet forwarding for IPv6 #net.ipv6.conf.default.forwarding=1*

Secara default pertama kali instalasi pada baris net.ipv4.tcp\_syncookies=1 dan net.ipv4.conf.default.rp\_filter=1 masih dalam keadaan tidak aktif. Untuk mengaktifkannya tinggal membuang tanda # di depannya dan kemudian simpan.

Untuk mengeditnya di ubuntu dengan :

*\$ sudo gedit /etc/sysctl.conf* lalu edit dan simpan kembali

Untuk melalui konsole yang lain dapat menggunakan text editor lewat konsole seperti mc, vi, maupun joe, dll.

Sekarang isi dari sysctl.conf anda jadi seperti ini :

*# /etc/sysctl.conf Configuration file for setting system variables # See sysctl.conf (5) for information. #* 

*#kernel.domainname = example.com #net/ipv4/icmp\_echo\_ignore\_broadcasts=1* 

*# the following stops lowlevel messages on console* 

*Komunitas eLearning IlmuKomputer.Com Copyright © 20032007 IlmuKomputer.Com*

# **IlmuKomputer.Co** ikatlah iimu dengan menuliskannya

*kernel.printk = 4 4 1 7* 

*# enable /proc/\$pid/maps privacy so that memory relocations are not # visible to other users. kernel.maps\_protect = 1* 

*##############################################################3 # Functions previously found in netbase #* 

# Uncomment the next line to enable Spoof protection (reverse-path filter) *net.ipv4.conf.default.rp\_filter=1* 

*# Uncomment the next line to enable TCP/IP SYN cookies net.ipv4.tcp\_syncookies=1*

*# Uncomment the next line to enable packet forwarding for IPv4 #net.ipv4.conf.default.forwarding=1* 

*# Uncomment the next line to enable packet forwarding for IPv6 #net.ipv6.conf.default.forwarding=1*

Cukup mudah bukan... :) tinggal anda restart PC anda dan kemudian modul tersebut akan otomatis jalan pada kernel anda.

#### *Audit Linux Anda...*

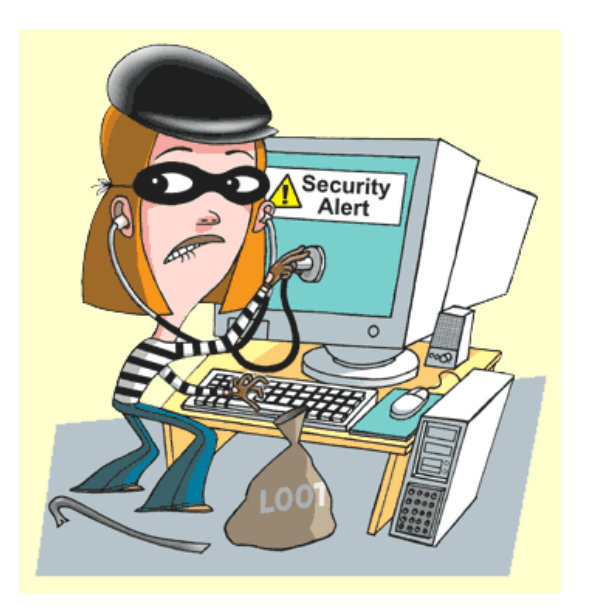

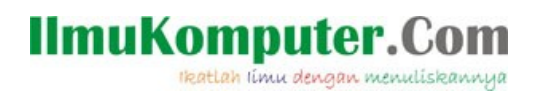

Rootkit pada Linux cukup banyak jenisnya dan beragam, biasanya digunakan oleh pada cracker untuk mengambil alih login root anda.

Didalam OS Windows untuk mengaudit security yang ada di PC kita dapat menggunakan software GFI LanGuard, tapi sayang software ini berbayar dan harganya pun cukup mahal. (www.gfi.com/languard/).

Di Linux anda dapat menggunakan rkhunter, Ada beberapa program yang bisa dipakai untuk mendeteksi adanya rootkit pada system. Rootkit detector kit, chkrootkit dan Rkhunter adalah contoh yang bisa digunakan.

"rkhunter" ini gratis anda dapatkan di : www.rootkit.nl/projects/rootkit\_hunter.html.

Untuk keluarga debian dan ubuntu, dll dapat langsung mengunduh langsung dari repositori yang ada :

ubuntu : *\$ sudo aptget install rkhunte*r

atau melalui synaptic :

Menu System – Administration – Synaptics Package Manager

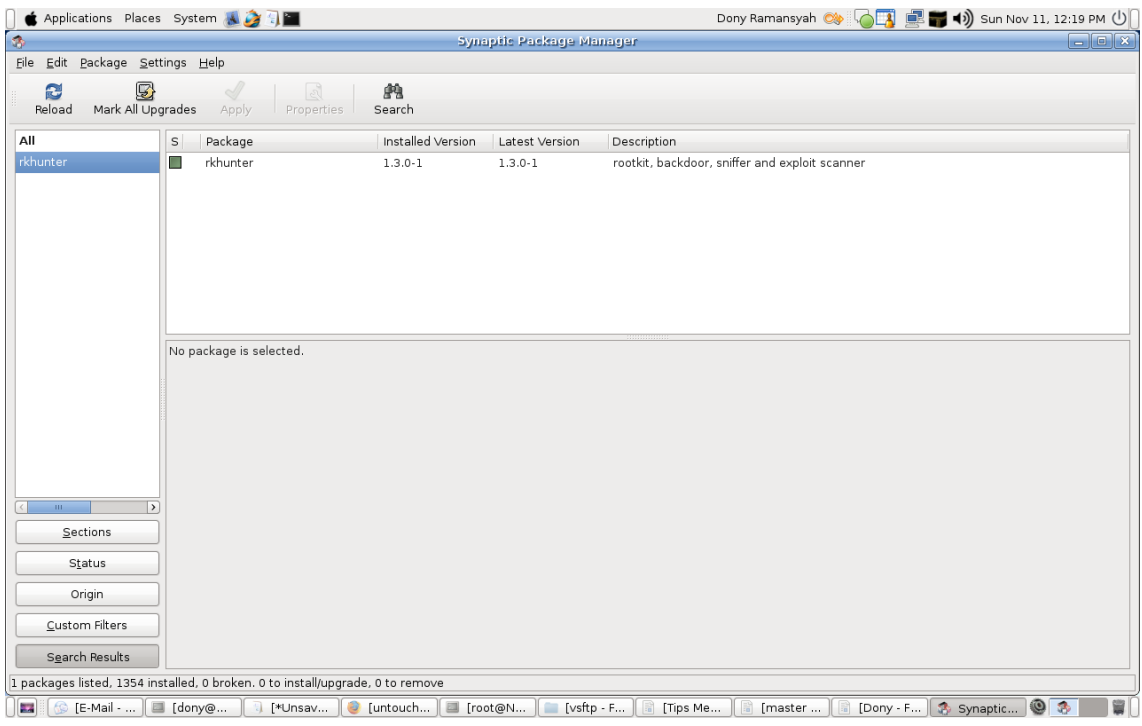

Gambar tampilan synaptics pada ubuntu

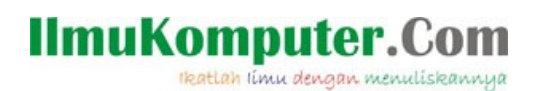

Jika menginstall manual dapat mengikuti langkah berikut :

*# tar xvzf rkhunter.tgz # cd rkhunter # # ls files installer.sh #* 

jalankan installer nya :

*#./installer.sh*

Tunggu sampai proses instalasi selesai.

Setalah selesai dengan install maka pertama kali kita harus mengupdate rkhunter tersebut terlebih dahulu agar dapat mengenali rootkit terbaru yang ada.

*# rkhunter update (Untuk mengupdate database rootkit terbaru)* 

#### Untuk menjalankannya dapat melihat file help yang ada :

# *rkhunter* --help

*Usage: rkhunter {--check | --update | --propupd | --versioncheck | list [tests | languages | rootkits] | version | help} [options]*

*Current options are:*

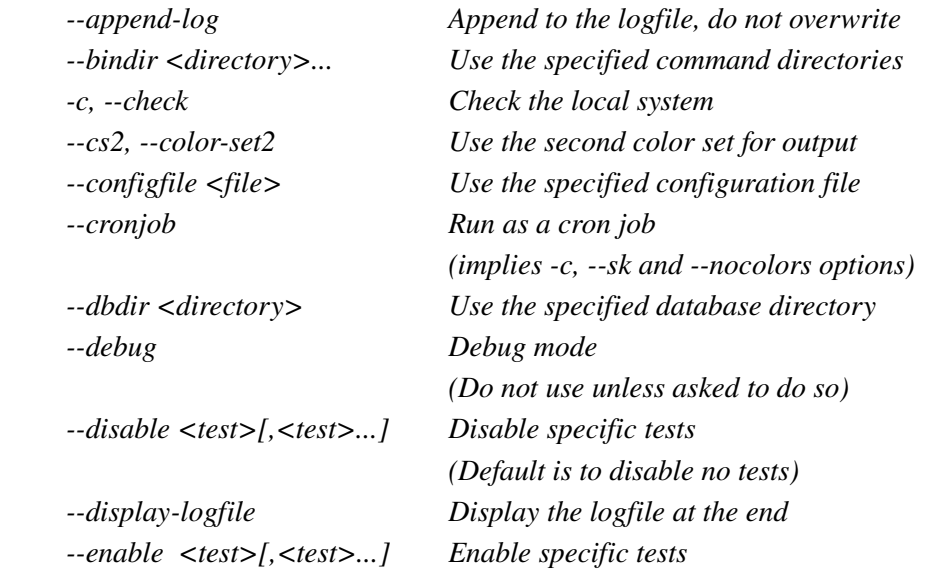

# **IlmuKomputer.Com**

reatlah iimu dengan menuliskannya

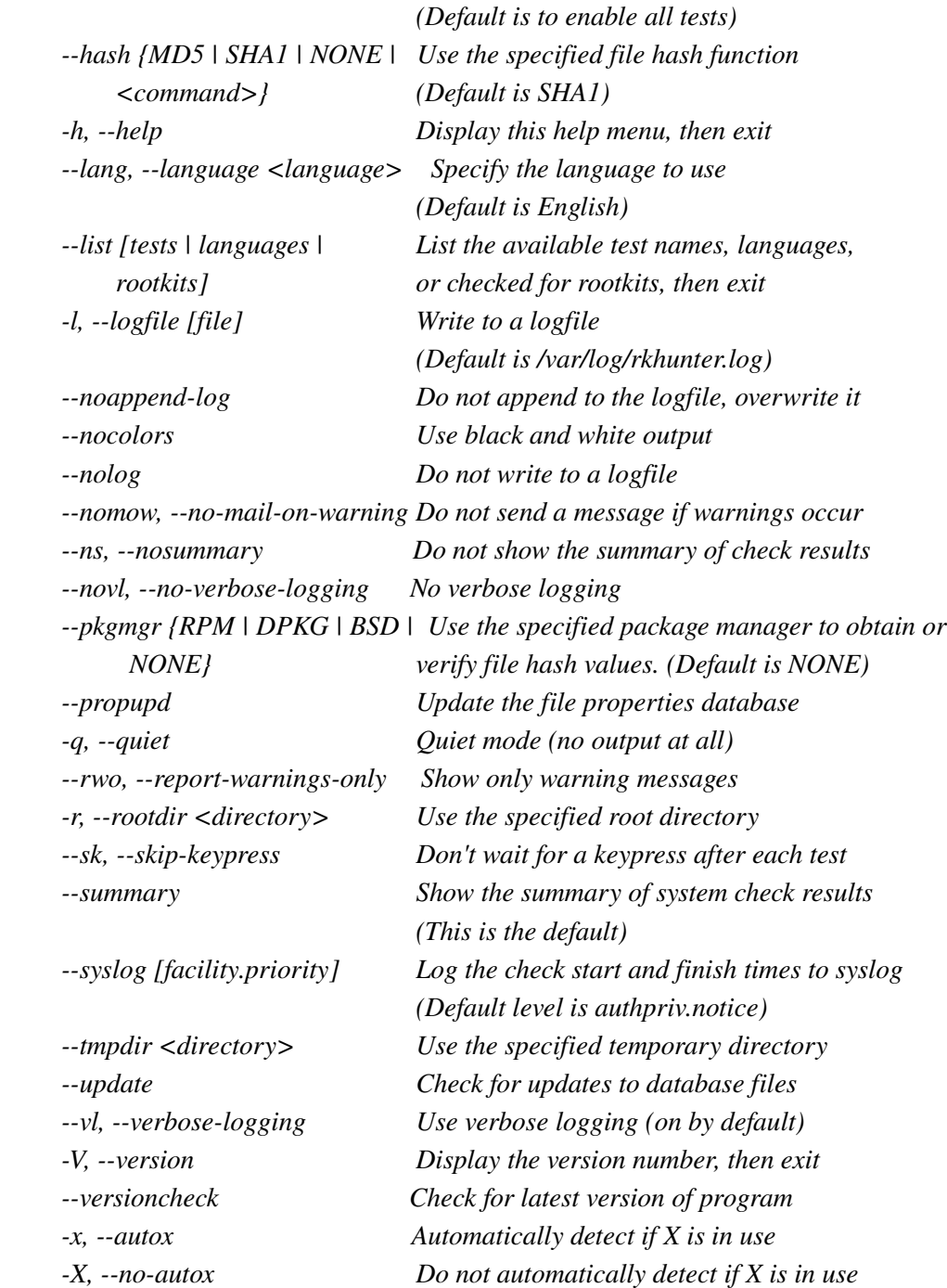

dari option diatas untuk menjalankannya ketik perintah :

#### *# rkhunter c*

tunggu sampai dia selesai mengecek system kita, jika ada konfirmasi untuk melanjutkan tekan tombol "ENTER"

Berikut capture nya :

*Komunitas eLearning IlmuKomputer.Com Copyright © 20032007 IlmuKomputer.Com*

# IlmuKomputer.Com

# *rkhunter c [ Rootkit Hunter version 1.3.0 ]* 

*Checking system commands...* 

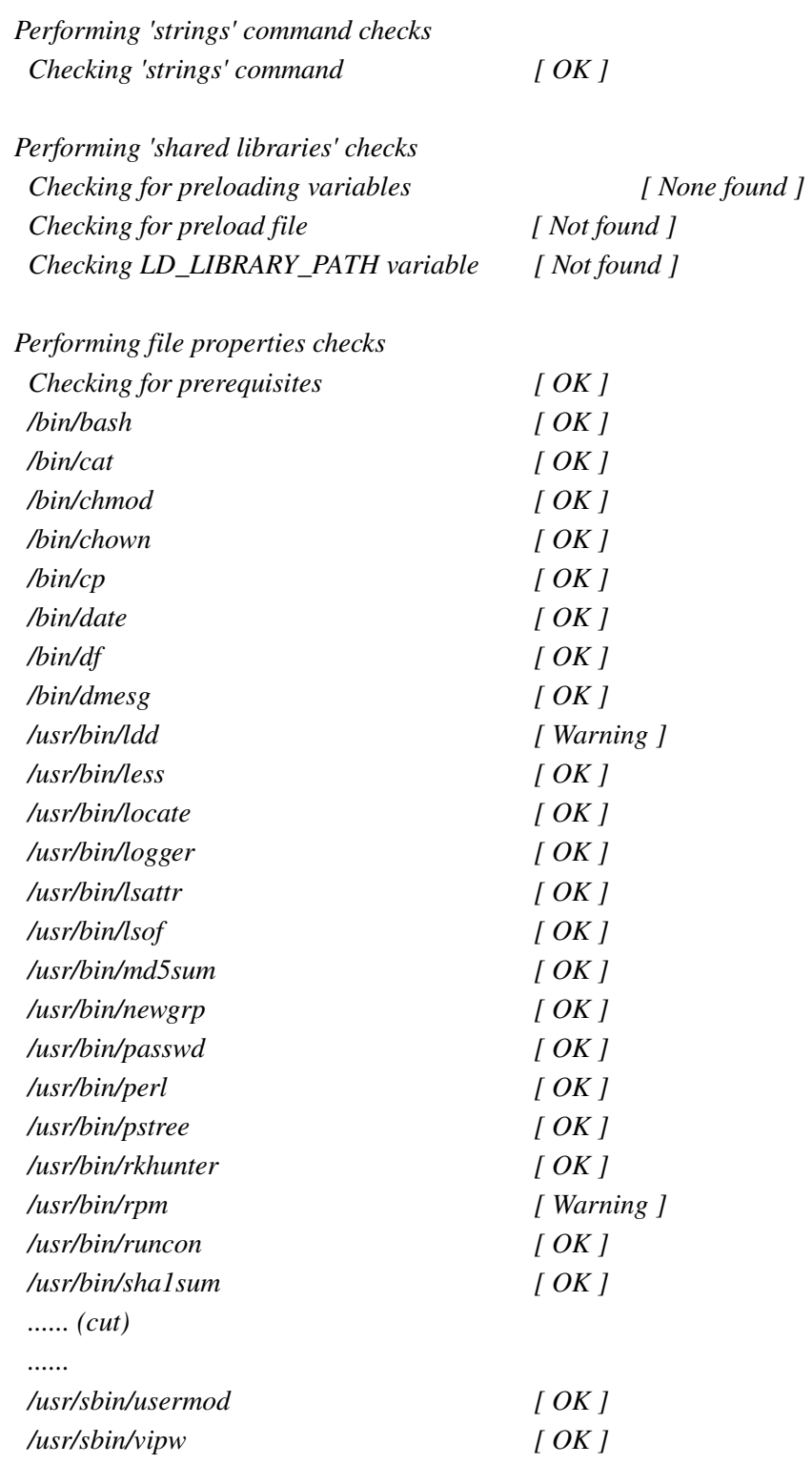

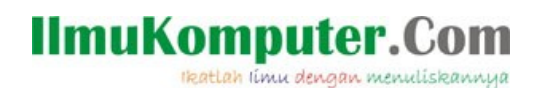

*[Press <ENTER> to continue]* 

*Checking for rootkits...* 

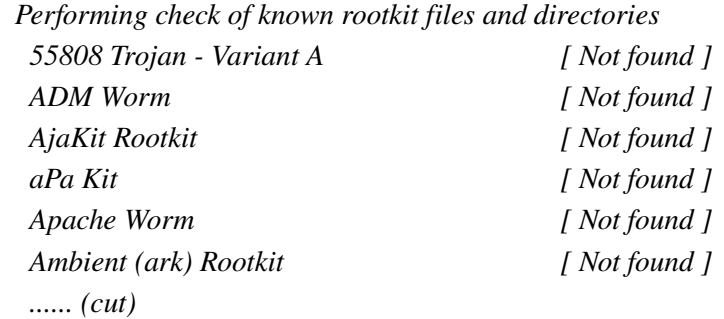

*System checks summary =====================* 

*File properties checks... Files checked: 123 Suspect files: 2*

*Rootkit checks... Rootkits checked : 109 Possible rootkits: 0*

*Applications checks... Applications checked: 3 Suspect applications: 0*

*The system checks took: 1 minute and 18 seconds* 

*All results have been written to the logfile (/var/log/rkhunter.log)* 

*One or more warnings have been found while checking the system. Please check the log file (/var/log/rkhunter.log)*

eof

Dari hasil resume yang diberikan kita dapat melihat apakah System Linux kita sudah aman, hasil resume ini juga memberitahukan rootkit yang terdeteksi dan suspect file yang ada.

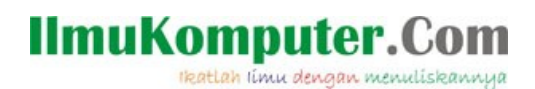

## Penutup

So.. jangan lupa untuk selalu mengaudit sistem anda, jangan sampai terlena bahwa sistem yang anda miliki sudah pasti aman karena bukan dari keluarga Windows, namun hal tersebut pun tidaklah salah :)

"rkhunter" pun akan menampilkan hasil akhir sehingga kita bisa tahu dimana sistem kita memiliki hole / bugs yang mungkin saja itu merupakan jalan masuk bagi intruder / aksi hacker yang tidak bertanggung jawab.

Tunggu apalagi segera audit sistem operasi anda.

#### Referensi

[http://www.rootkit.nl](http://www.rootkit.nl/) http://www.debian.org/doc/manuals/securing-debian-howto/

### Biografi Penulis

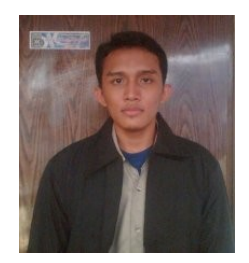

**Dony Ramansyah**. Sedang Menyelesaikan S1 di STMIK Nusa Mandiri. Lulus dari STM Pembangunan Jakarta tahun 2003 dengan lama pendidikan 4 Tahun (3 tahun + 1 tahun magang). Pernah bekerja di PT. Limawira Wisesa sebagai Internal Web Develomment, IT Support, Sales Enginer. Dan pernah juga bekerja di PT. Sisindokom sebagai IT Support dan Network Enginer. Sekarang bekerja di divisi NOC di PT. Indosat Mega Media (IM2) dan.

Dony Ramansyah site : http://dony-ramansyah.bravehost.com blog : dony-ramansyah.blogspot.com Registered linux user : ID 400171